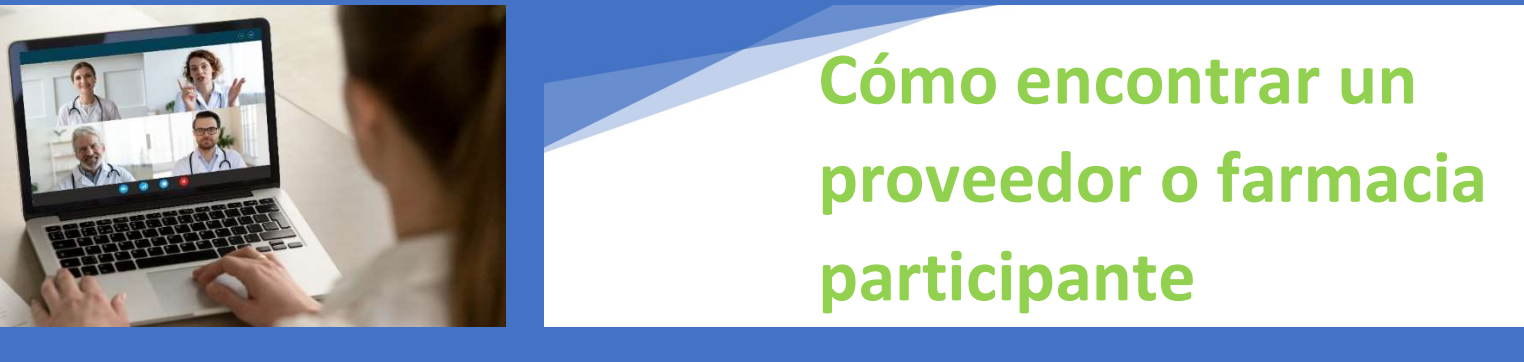

Su plan médico colectivo utiliza la red de CIGNA. Para encontrar un proveedor "participante":

- 1. Visite: www.mycigna.com
- 2. Busque en el sitio web de Cigna como "Invitado" (Guest). No es necesario que establezca un "Inicio de sesión de cliente" (Customer Login). En su lugar, desplácese hasta el final de la página y seleccione "Directorio de proveedores"(Provider Directory)
- 3. En la siguiente pantalla, haga clic en "Empresa o centro de enseñanza" (Employer or School), a continuación, introduzca su código postal y busque por tipo de proveedor.
- 4. Estamos buscando como "Invitado"(Guest) y el tipo de plan es "PPO, Choice Fund PPO".

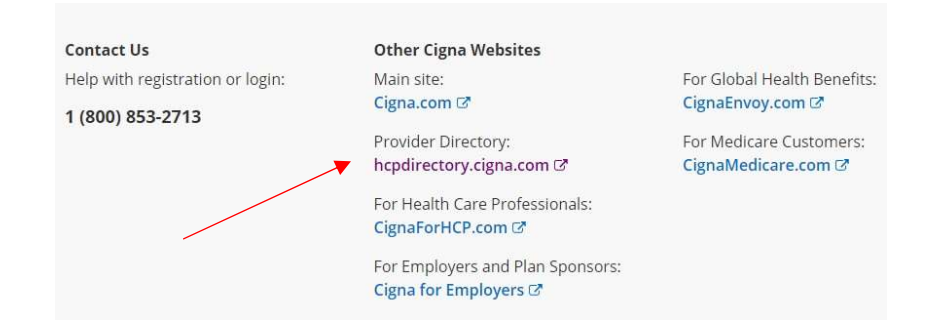

## Su plan médico de empresa utiliza la red First Choice Pharmacy:

- 1. Visite: www.southernscripts.net
- 2. Haga clic en "Miembros"(Members) y, a continuación, en "Localizador de farmacias de la red"(Network pharmacy locator).
- 3. Sí busca una farmacia minorista, seleccione "Buscar una farmacia"(Find a pharmacy), introduzca su código postal y el número de bin: 015433 y el código de grupo: TESTACC

## Otros consejos útiles:

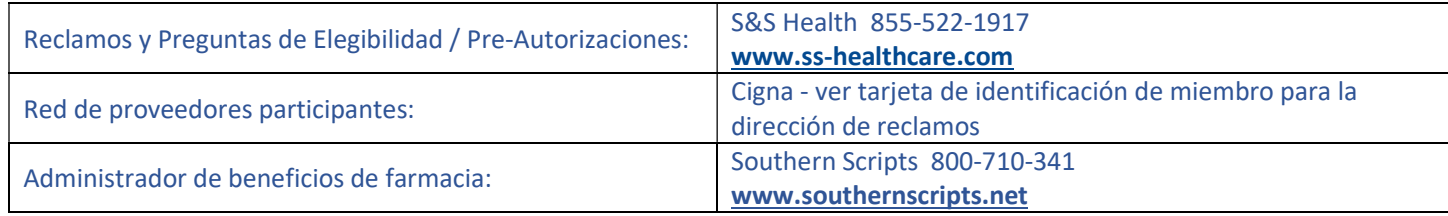

## Su plan dental de grupo utiliza la red de Delta Dental of Washington:

- 1. Visite **www.deltadentalwa.com** haga clic en "Herramientas en línea" (Online tools), y a continuación en "Busque un dentista" (Find a dentist).
- 2. Seleccione su red: Delta Dental PPO.

## Su plan de visión de grupo utiliza la red "Signature" del Vision Service Plan (VSP):

1. Visite a www.vsp.com y haga clic en "buscar un médico" (Find a doctor), luego busque por ubicación, consultorio o nombre del médico.